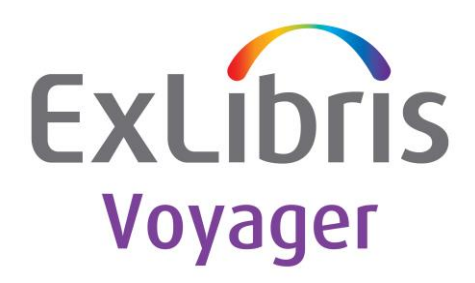

# **Voyager-L Mailing List**

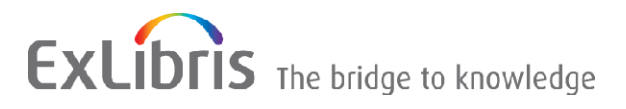

#### **CONFIDENTIAL INFORMATION**

The information herein is the property of Ex Libris Ltd. or its affiliates and any misuse or abuse will result in economic loss. DO NOT COPY UNLESS YOU HAVE BEEN GIVEN SPECIFIC WRITTEN AUTHORIZATION FROM EX LIBRIS LTD.

This document is provided for limited and restricted purposes in accordance with a binding contract with Ex Libris Ltd. or an affiliate. The information herein includes trade secrets and is confidential.

#### **DISCLAIMER**

The information in this document will be subject to periodic change and updating. Please confirm that you have the most current documentation. There are no warranties of any kind, express or implied, provided in this documentation, other than those expressly agreed upon in the applicable Ex Libris contract. This information is provided AS IS. Unless otherwise agreed, Ex Libris shall not be liable for any damages for use of this document, including, without limitation, consequential, punitive, indirect or direct damages.

Any references in this document to third-party material (including third-party Web sites) are provided for convenience only and do not in any manner serve as an endorsement of that third-party material or those Web sites. The third-party materials are not part of the materials for this Ex Libris product and Ex Libris has no liability for such materials.

#### **TRADEMARKS**

"Ex Libris," the Ex Libris bridge, Primo, Aleph, Alephino, SFX, MetaLib, Verde, DigiTool, Preservation, Ex Libris Rosetta, URM, Voyager, ENCompass, Endeavor eZConnect, WebVoyáge, Citation Server, LinkFinder and LinkFinder*Plus*, and other marks are trademarks or registered trademarks of Ex Libris Ltd. or its affiliates.

The absence of a name or logo in this list does not constitute a waiver of any and all intellectual property rights that Ex Libris Ltd. or its affiliates have established in any of its products, features, or service names or logos.

Trademarks of various third-party products, which may include the following, are referenced in this documentation. Ex Libris does not claim any rights in these trademarks. Use of these marks does not imply endorsement by Ex Libris of these third-party products, or endorsement by these third parties of Ex Libris products.

Oracle is a registered trademark of Oracle Corporation.

UNIX is a registered trademark in the United States and other countries, licensed exclusively through X/Open Company Ltd.

Microsoft, the Microsoft logo, MS, MS-DOS, Microsoft PowerPoint, Visual Basic, Visual C++, Win32,

Microsoft Windows, the Windows logo, Microsoft Notepad, Microsoft Windows Explorer, Microsoft Internet Explorer, and Windows NT are registered trademarks and ActiveX is a trademark of the Microsoft Corporation in the United States and/or other countries.

Unicode and the Unicode logo are registered trademarks of Unicode, Inc.

Google is a registered trademark of Google, Inc.

Copyright Ex Libris Limited, 2018. All rights reserved. Document released: July 2018

Web address: [http://www.exlibrisgroup.com](http://www.exlibrisgroup.com/)

## **Table of Contents**

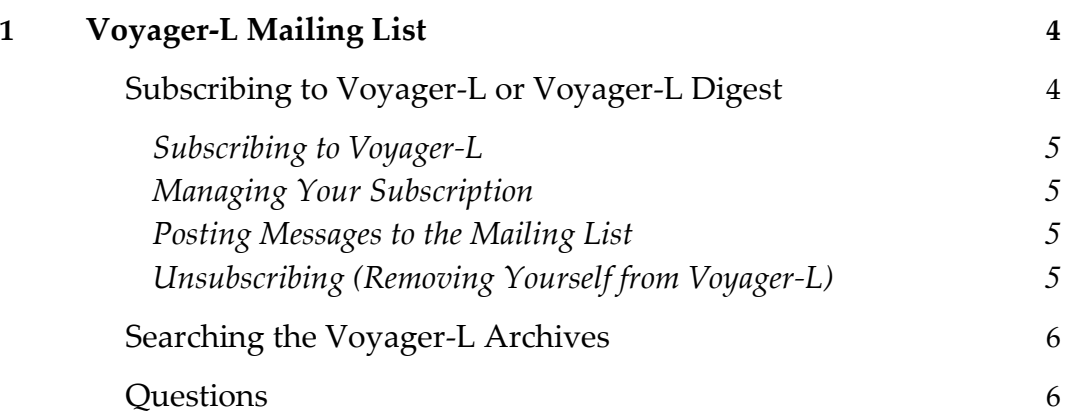

**1**

## <span id="page-3-0"></span>**Voyager-L Mailing List**

The Voyager-L list-serv provides a forum for sharing tips, comments and questions about the Voyager® system. The list is provided for the use of Ex Libris customers. Although it is not moderated and Ex Libris does not control the content of the list, it is monitored by Ex Libris staff members who will contribute to the list on occasion. The list has proven to be a very valuable resource for many users.

Ex Libris requires subscribers to subscribe from institutional email accounts to help validate that all subscribers are from current licensee institutions.

The list is co-managed by members of the joint **ELUNA** and **IGELU** Voyager Working Group.

### <span id="page-3-1"></span>**Subscribing to Voyager-L or Voyager-L Digest**

The "traditional" mailing list for Voyager® users is called "Voyager-L." Subscribers to this list send messages to the list's address, and the list management software quickly distributes that message to all other subscribers on the list. This is done message by message. If twenty (20) messages are sent to Voyager-L, then subscribers on Voyager-L will each receive twenty (20) messages in their mail boxes. Use the instructions below to subscribe to Voyager-L.

"Voyager-L-Digest" is a "non-traditional" list called a "digest". As mail is sent to the Voyager-L list, it is also sent to the "digester." The digester's job is to accumulate messages until it has enough to package together, and release as a single digest message. That is, if twenty (20) messages are sent to Voyager-L, then the digester will accumulate them until there are enough to create a digest message, and one (1) large email message will be sent out to the subscribers of Voyager-L-Digest.

Some people prefer the digest approach, as it reduces the daily traffic on their email boxes. Others prefer the real-time aspect of Voyager-L. It is truly a personal preference which list to belong to.

### <span id="page-4-0"></span>**Subscribing to Voyager-L**

You may subscribe to Voyager-L [here.](https://exlibrisusers.org/listinfo/voyager) This is a closed list, which means your subscription will be held for approval. You will be notified of the list moderator's decision by email. Voyager\_L is also a hidden list, which means that the list of members is available only to the list administrator.

Note that only subscription requests from your institutional email account are permitted; commercial email accounts e.g., Google, Yahoo, etc. are not allowed to subscribe. Your institution must also own at least one Ex Libris product.

### <span id="page-4-1"></span>**Managing Your Subscription**

You can manage your subscription [here.](https://exlibrisusers.org/listinfo/voyager) Use the email address you subscribed to VOYAGER-L with, and enter your current password. If you don't remember your password, enter your email address in the address box on the page and click the Remind button to have your password emailed to you.

#### <span id="page-4-2"></span>**Posting Messages to the Mailing List**

If you wish to make a posting to the list, send an email to: [voyager@exlibrisusers.org](mailto:voyager@exlibrisusers.org).

You should fill the "Subject:" line with a short description of your message. Tab to the body section of your email client and type your message as you would any other email. Remember that everyone on the list will see messages sent to this address! When you finish composing your message, send the message just as you would any other email.

Remember, also, that if you wish to reply directly to the sender of the message and not to the whole list, you should reply to the sender only, not all recipients.

### <span id="page-4-3"></span>**Unsubscribing (Removing Yourself from Voyager-L)**

If you wish to unsubscribe from Voyager-L, enter your subscription email address [here.](https://exlibrisusers.org/listinfo/voyager)

By clicking on the Unsubscribe button, a confirmation message will be emailed to you. This message will have a link that you should click on to complete the removal process (you can also confirm by email; see the instructions in the confirmation message).

## <span id="page-5-0"></span>**Searching the Voyager-L Archives**

The historical Voyager-L Archives can be found [here.](https://exlibrisusers.org/private/voyager/) To access the list archives, you will be asked to enter your email address and your current password. If you don't remember your password, enter your email address in the address box on the page and click the Remind button to have your password emailed to you.

<span id="page-5-1"></span>Messages are automatically archived into monthly archives. Subscribers can browse the monthly archives or search the entire archive with keyword, date range and author searching.

### **Questions**

Questions or comments? Please send them to the Voyager mailing list administrator at [voyager-owner@exlibrisusers.org.](mailto:voyager-owner@exlibrisusers.org)